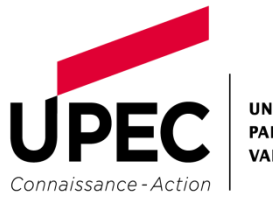

**IINIVERSITÉ PARIS-EST CRÉTEIL VAL DE MARNE** 

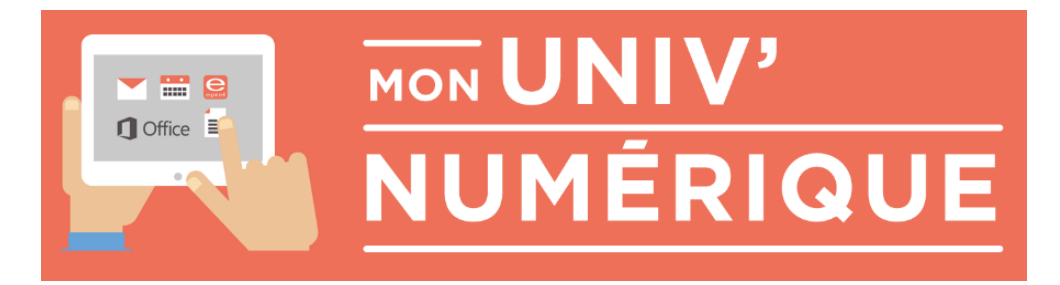

## Étudiants

# Présentation d'Office 365

## « *Gratuit* »

- Téléchargement de la suite Office
- 1To d'espace de stockage (OneDrive)
- + messagerie Outlook et suite Office utilisable en ligne

D.S.I. Direction des Systèmes d'Information – Service aux utilisateurs –

*Téléchargeable sur le site de l'UPEC* [www.u-pec.fr](http://www.u-pec.fr/) Etudiants / Services numériques / Office 365 [http://www.u-pec.fr/etudiant/services-numeriques/presentation-d-office-365-](http://www.u-pec.fr/etudiant/services-numeriques/presentation-d-office-365-688550.kjsp?RH=1197300058895) [688550.kjsp?RH=1197300058895](http://www.u-pec.fr/etudiant/services-numeriques/presentation-d-office-365-688550.kjsp?RH=1197300058895)

L'UPEC vous offre de nouveaux services numériques Se connecter à partir du site de l'Upec : http://www.u-pec.fr

- 1. Ouvrir « Espaces réservés » (En bas du site de l'Upec) et cliquer sur « Messagerie étudiante » puis « Ok »
- 2. Accèder à votre nouvelle messagerie, cliquer sur « CONNEXION »
- 3. Saisir votre adresse courriel [prenom.nom@etu.u-pec.fr](mailto:prenom.nom@etu.u-pec.fr) (fournie sur votre certificat de scolarité) (dans le cas d'homonymie votre adresse courriel peut être « [prenom5.nom@etu.u-pec.fr](mailto:prenom5.nom@etu.u-pec.fr) »)
- 4. Service d'authentification de l'UPEC Entrer votre mot de passe (par défaut : date de naissance en 8 chiffres JJMMAAAA)
- 5. Cliquer sur « CONNEXION »

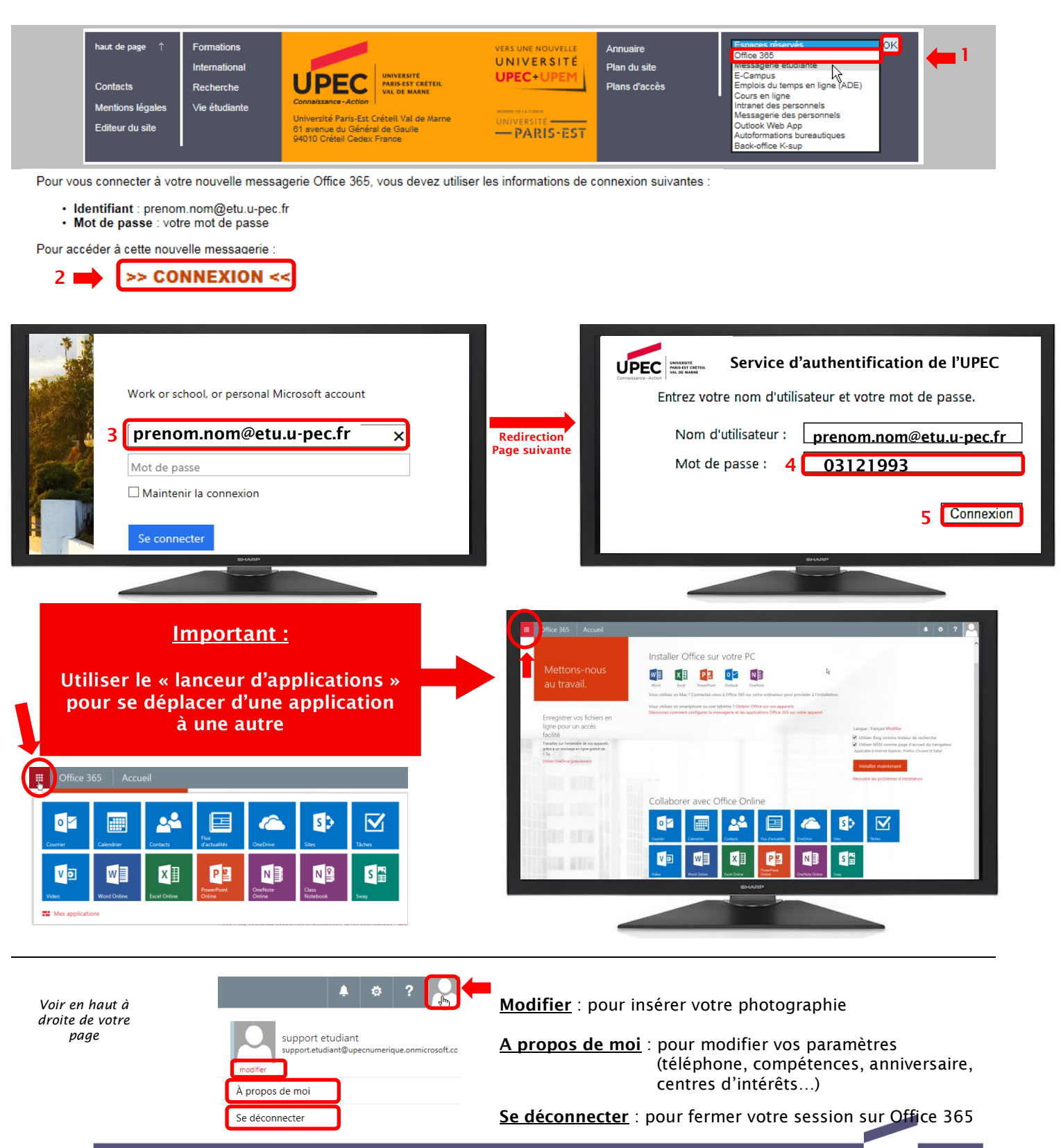

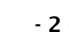

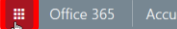

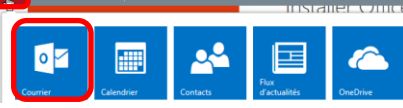

#### Boite de réception

Consulter les messages reçus

Elément envoyés Consulter les messages envoyés

**Brouillons** Reprendre un message non envoyé

Plus Cliquer pour voir les dossiers supplémentaires

#### Groupes

Groupes réseaux étudiants UPEC

Créer un rendez-vous sur l'agenda (emplacement/invitation de participants/durée/périodicité/

Double-cliquer sur une date pour

INTEGRATION de votre agenda

+Nouvel évènement

créer un rendez-vous

Emplois du temps en ligne

EXPORTER via un URL (voir procédure sur le site de l'UPEC [www.u-pec.fr](http://www.u-pec.fr/) -menu Etudiant – services numériques

répétition…)

 $\overline{\phantom{a}}\circ\overline{\phantom{a}}$ 

Nouveau ! A partir d'ADE

## 1. Courrier : Envoyer/Recevoir des mails

votre messagerie UPEC pour correspondre facilement avec vos amis et retrouver la liste des étudiants de l'UPEC

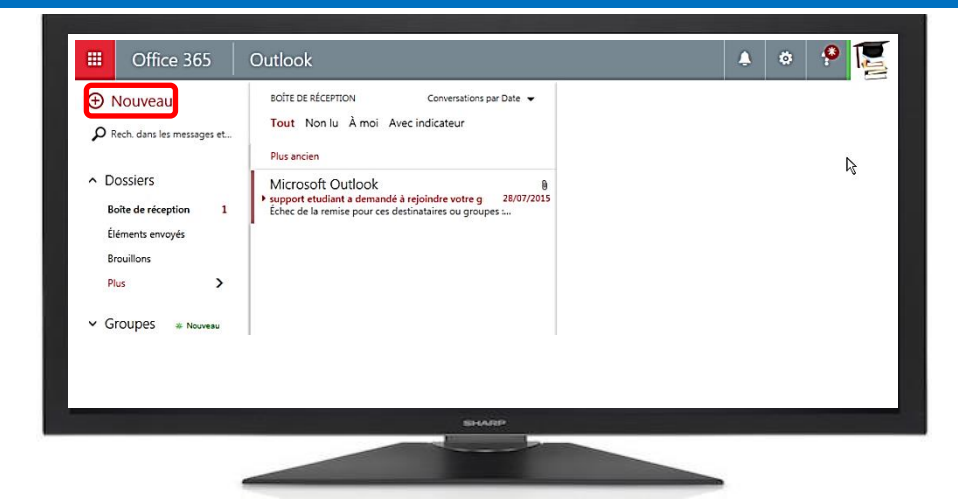

## 2. Calendrier : Gérer vos rendez-vous

votre Agenda pour créer, modifier des rendez-vous, des réunions périodiques et vous faire des rappels automatiques – insérer votre planning ADE

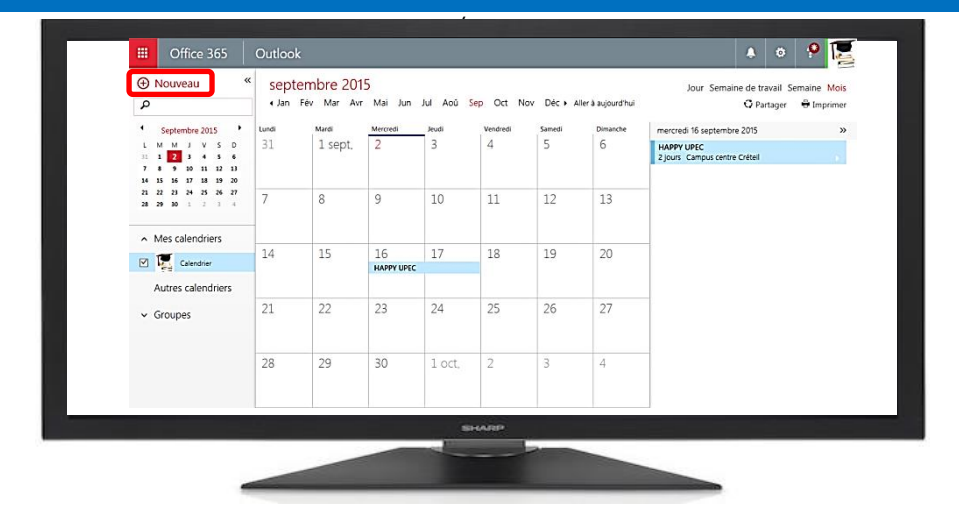

### 3. Contacts : Tous les étudiant(e)s de l'UPEC

votre annuaire pour créer vos contacts, retrouver un étudiant de l'UPEC ou vous inscrire dans un groupe

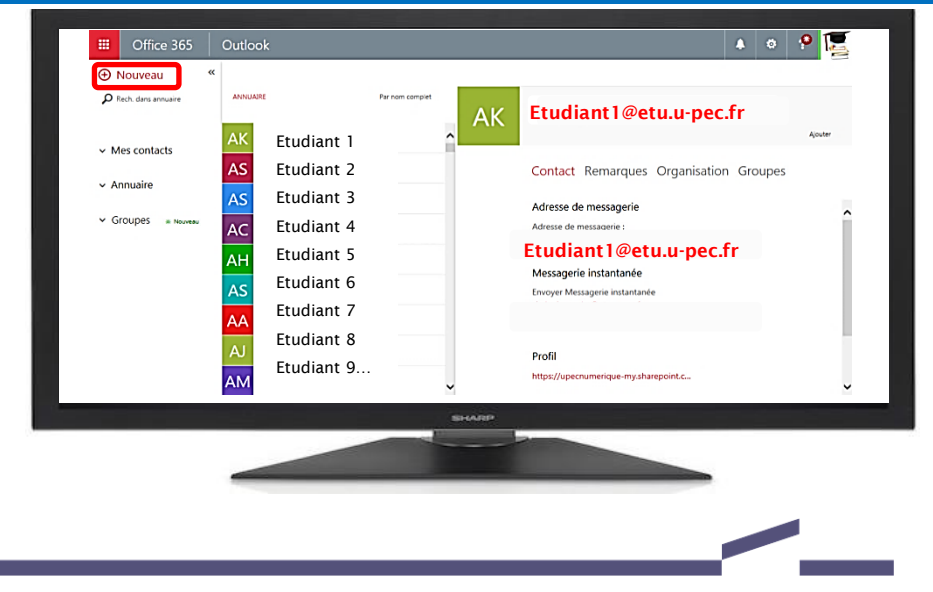

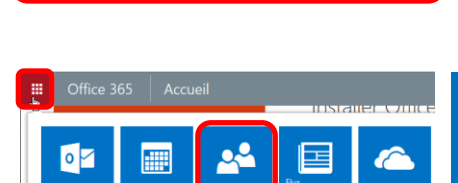

+Nouveau Créer un nouveau contact

#### Mes contacts

*Contacts* : Afficher vos contacts préférés ou extérieurs

#### Annuaire :

Consulter la liste de tous les étudiant(e)s de l'UPEC

#### Groupes

Créer et consulter les différents groupes (réseaux étudiants UPEC)

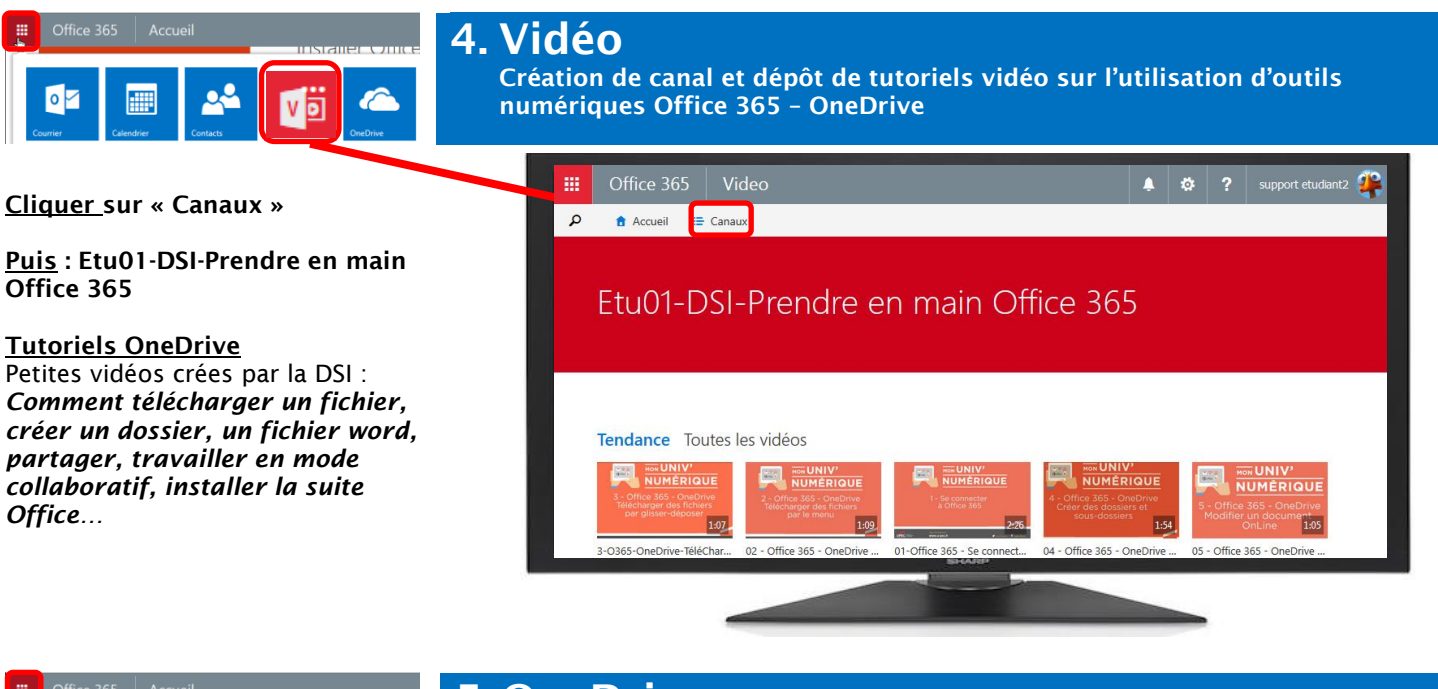

#### 5. OneDrive

votre disque dur personnel sur le cloud, où vous pouvez stocker, partager et synchroniser vos fichiers.

#### +Création d'un nouveau document

- WORD (traitement de texte)
- **EXCEL** (tableur)

 $\circ$ 

- **POWERPOINT** (diaporamas)
- **OneNote** (prise de notes)
- Forms pour EXCEL (création d'un Formulaire à choix multiple, réponses générées dans l'application « Forms »)

#### Nouveau dossier

Organisation et partage de vos documents (fichiers, photos…)

Espace de stockage de 1 To

Paramètres d'Office 365

#### $\bullet \bullet$  ? Office 365 OneDrive OneDrive Entreprise P rechercher dans OneDrive Documents  $n<sub>o</sub>$ Bienvenue dans votre espace OneOrive Entreprise, l'emplacement où stocker, synchroniser et partager votre travail. Les documents sont privés tant qu'ils ne sont pas<br>partagés. En savoir plus. Faire disparatre A Nouveau The Télécharger & Synchroniser & Partager Autres Dossiers de site Corbeille **Nom** Partage support etudiant Mes cours ... Il y a 5 minutes **B** Vous seul Groupes Mes documents partagés ... Il y a quelques secondes 5 Support Formation 2 in support etudiant Mes photos ... Il y a 5 minutes **B** Vous seul support etudiant **a** Vous seul ... Il y a 9 minutes  $\bullet$  A faire  $\bullet$ support etudiant **Q** Vous seul support etudiant ... Il y a 8 minutes **Doc4** Faites glisser des fichiers ici pour télé

## 6. GRATUIT Télécharger les logiciels d'Office

vos logiciels Word, Excel, PowerPoint, OneNote, Access, Publisher, Outlook, Skype… sur 10 ordinateurs de votre choix (PC/Mac/Smartphones/tablettes)

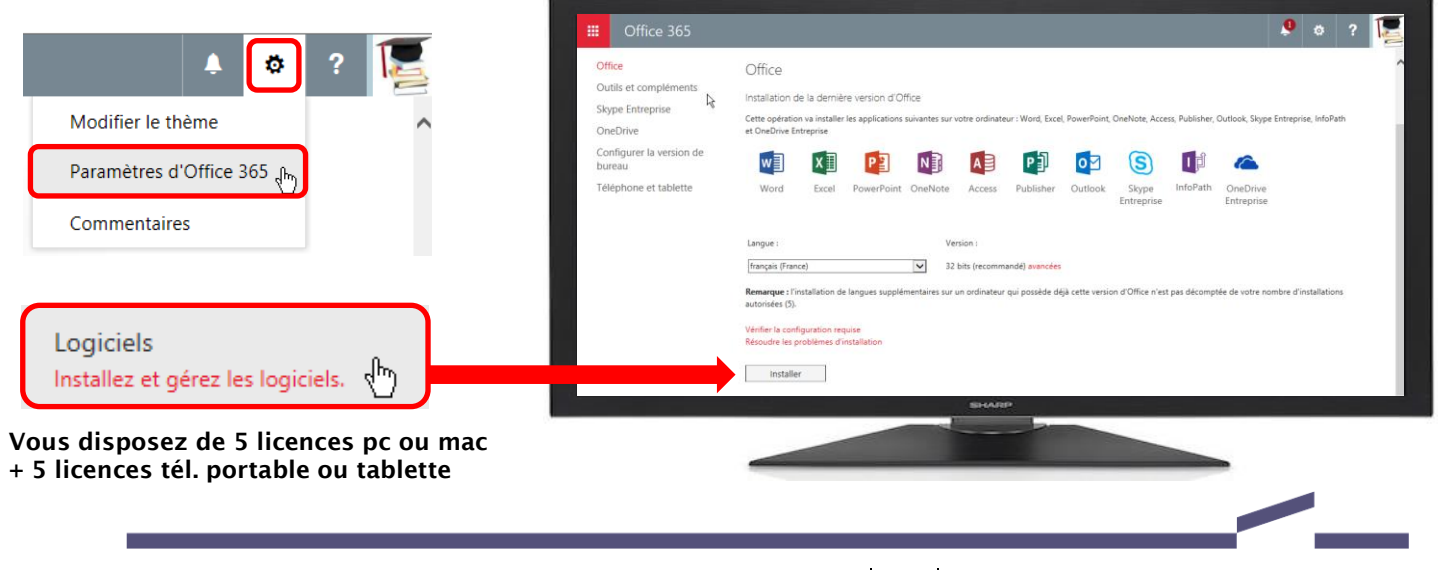

Présentation d'office 365 | DSI | -4 -